# AC Phase Cut ZigBee Dimmer

## Source FC Product States

## Important: Read All Instructions Prior to Installation

#### **Function introduction**

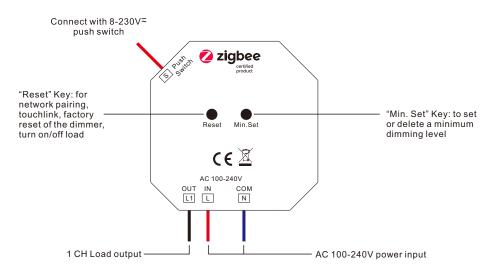

#### **Product Data**

| Input Voltage | Output Voltage | Output Current | Allowed Inrush Current | Size(LxWxH)    |
|---------------|----------------|----------------|------------------------|----------------|
| 100-240VAC    | 100-240VAC     | 1.8A max       | Cold Start 75A max.    | 45.5x45x20.3mm |

|              | Compatible Load Types                                           |                            |                                                                                                    |  |  |  |  |
|--------------|-----------------------------------------------------------------|----------------------------|----------------------------------------------------------------------------------------------------|--|--|--|--|
| Load Symbol  | Load Type                                                       | Maximum Load               | Remarks                                                                                                    |  |  |  |  |
| - <b>*</b> - | Dimmable LED lamps                                              | 200W @ 220V<br>100W @ 110V | Due to variety of LED lamp<br>designs, maximum number<br>of LED lamps is further<br>dependent on power factor<br>result when connected to<br>dimmer. |  |  |  |  |
|              | Dimmable LED drivers                                            | 200W @ 220V<br>100W @ 110V | Maximum permitted number<br>of drivers is 200W divided<br>by driver nameplate power<br>rating.                                                       |  |  |  |  |
| -\\          | Incandescent lighting,<br>HV Halogen lamps                      | 400W @ 220V<br>200W @ 110V |                                                                                                    |  |  |  |  |
|              | Low voltage halogen<br>lighting with electronic<br>transformers | 200W @ 220V<br>100W @ 110V |                                                                                                    |  |  |  |  |

ZigBee AC phase cut dimmer based on latest ZigBee 3.0 protocol

- 100-240VAC Wide Input and Output Voltage
- Supports resistive loads and capacitive loads
- 1 Channel Output, Up to 400W
- · No visible terminals, pre-wired, safe and reliable
- Both leading edge version and trailing edge version are available for choosing, default factory setting is trailing edge
- · Enables to control ON/OFF and light intensity of connected triac dimmable led light or led driver
- ZigBee end device that supports Touchlink commissioning
- Can directly pair to a compatible ZigBee remote via Touchlink without coordinator
- Supports self-forming zigbee network without coordinator and add other devices to the network
- Supports find and bind mode to bind a ZigBee remote
- Supports zigbee green power and can bind max. 20 zigbee green power remotes
- Compatible with universal ZigBee gateway products
- Can be controlled by universal 8-230V input single wire push switch
- Mini Size, Easy to be Installed into a standard 86\*86mm wall box
- Radio Frequency : 2.4GHz
- Waterproof grade: IP20

## Safety & Warnings

- DO NOT install with power applied to device.
- DO NOT expose the device to moisture.

## ZigBee Clusters the device supports are as follows:

#### Input Clusters

- 0x0000: Basic 0x0003: Identify 0x0004: Groups 0x0005: Scenes
- 0x0006: On/off
  0x0008: Level Control
  0x0b05: Diagnostics

## **Output Clusters**

• 0x0019: OTA

## Operation

1.Do wiring according to connection diagram correctly.

2. This ZigBee device is a wireless receiver that communicates with a variety of ZigBee compatible systems. This receiver receives and is controlled by wireless radio signals from the compatible ZigBee system.

## 3. Zigbee Network Pairing through Coordinator or Hub (Added to a Zigbee Network)

**Step 1**: Remove the device from previous zigbee network if it has already been added to, otherwise pairing will fail. Please refer to the part **"Factory Reset Manually"**.

Step 2: From your ZigBee Controller or hub interface, choose to add lighting device and enter Pairing mode as instructed by the controller.

**Step 4**: Connected light will blink 5 times and then stay solid on, then the device will appear in your controller's menu and can be controlled through controller or hub interface.

**Step 3**: Reset power of the device to set it into network pairing mode (connected light flashes twice slowly), 15 seconds timeout, repeat this step.

Ν

09.ZG09SAP.04736

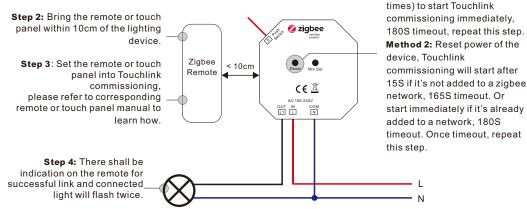

Note: 1) Directly TouchLink (both not added to a ZigBee network), each device can link with 1 remote. 2) TouchLink after both added to a ZigBee network, each device can link with max. 30 remotes. 3) To control by gateway & remote, add remote and device to network first then TouchLink. 4) After TouchLink, the device can be controlled by the linked remotes.

#### 5. Removed from a Zigbee Network through Coordinator or Hub Interface

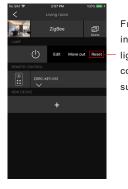

From your ZigBee controller or hub interface, choose to delete or reset the lighting device as instructed. The connected light blinks 3 times to indicate successful reset.

Step 1: Method 1: Short press "Reset" button 4 times (or

reset power of the device 4

## 7. Factory Reset through a Zigbee Remote (Touch Reset)

Note: Make sure the device already added to a network, the remote added to the same one or not added to any network.

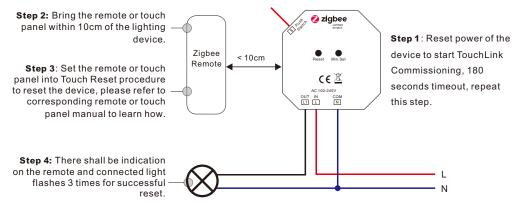

## 8. Find and Bind Mode Note: Make sure the device and remote already added to the same zigbee network.

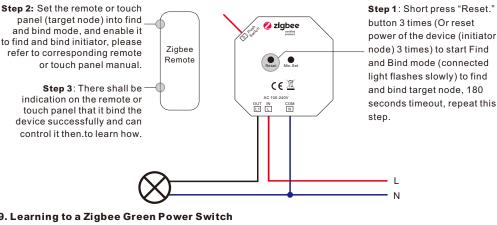

## 6. Factory Reset Manually

Note: 1) If the device is already at factory default setting, there is no indication when factory reset again .

2) All configuration parameters will be reset after the device is reset or removed from the network.

Step 2: Connected light will blink 3 times to indicate successful reset.

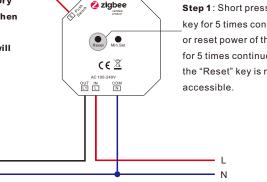

Step 1: Short press "Reset." key for 5 times continuously or reset power of the device for 5 times continuously if the "Reset" key is not

## 9. Learning to a Zigbee Green Power Switch

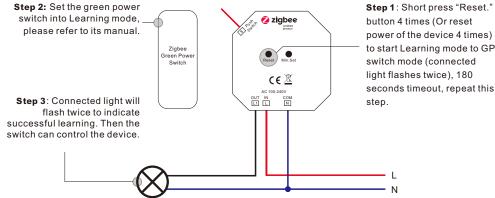

Note: Each device can learn to max. 20 zigbee green power switches.

#### 10. Delete Learning to a Zigbee Green Power Switch

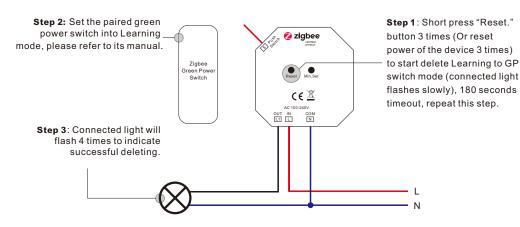

#### 11. Setup a Zigbee Network & Add Other Devices to the Network (No Coordinator Required)

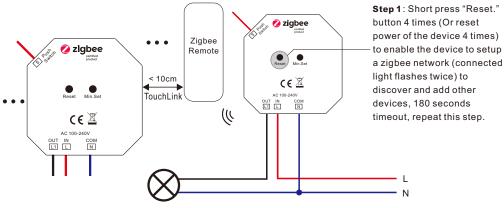

**Step 2**: Set another device or remote or touch panel into network pairing mode and pair to the network, refer to their manuals.

**Step 3**: Pair more devices and remotes to the network as you would like, refer to their manuals. **Step 4**: Bind the added devices and remotes through Touchlink so that the devices can be controlled by the remotes, refer to their manuals.

#### Note: 1) Each added device can link and be controlled by max. 30 added remotes.

2) Each added remote can link and control max. 30 added devices.

## 12. OTA

The device supports firmware updating through OTA, and will acquire new firmware from zigbee controller or hub every 10 minutes automatically.

#### 13.Setting minimum brightness:

Adjust brightness to a desired level from zigbee hub or controller interface or a remote, then press and hold down "Min. Set " key until connected light flashes, the minimum dimming level is set successfully, then the connected load can only be dimmable between this minimum brightness and 100% brightness.

The dimming range of this dimmer is 1%-100%, but some load types may flicker when dimmed to 1%, thus a minimum brightness shall be set higher than 1% to avoid flickering during dimming process.

#### 14.Delete the minimum brightness:

Adjust the brightness to 100% from zigbee hub or controller interface or a remote, then press and hold down the "Min. Set" key on the dimmer until connected light flashes, which means minimum brightness is deleted successfully.

шШ

20.31

#### 15.Controlled by a push switch:

Once connected with a push switch, click the push switch to switch ON/OFF, press and hold down it to increase/decrease light intensity.

#### **Product Dimension**

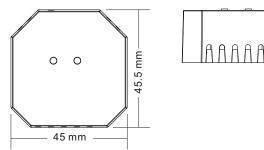

## Wiring diagram

#### Notes for the diagrams:

- L terminal for live lead
- ${\bf N}$  terminal for neutral lead
- L1 output terminal of the dimmer (controlling connected light source)
- **S** terminal for push switch

#### 1) With Single Push Switch

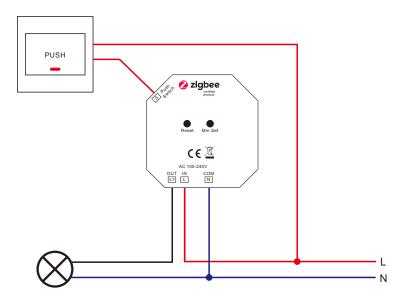

2) With Multiple Push Switches for Multiple Control Points

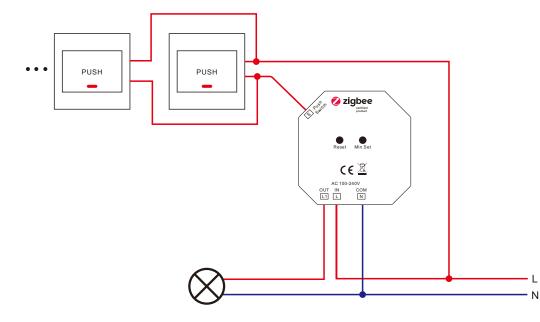

## Note:

1) The max. allowed inrush current of this dimmer is cold start 75A, when connecting LED drivers or LED luminaries in parallel, please make sure that the total inrush current of the parallel connected drivers or luminaries do not exceed the max. allowed inrush current of this dimmer.

2) The recommended number of parallel connected drivers or luminaries shall not be more than 10, otherwise the dimmer may be damaged due to the high inrush current at the moment of starting.

This phase dimmer adopts leading edge dimming (forward phase control) or trailing edge dimming (reverse phase control), two versions are available for choosing, default factory setting is trailing edge, leading edge version available upon request. Please make sure the connected loads support the control type you choose. Please refer to the user manual of the load or consult the supplier of the load.